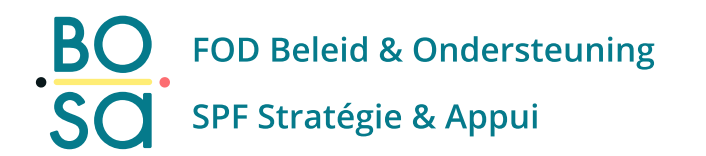

# **PersoExpenses**

#### **Manuel d'utilisation**

**Maart 2023**

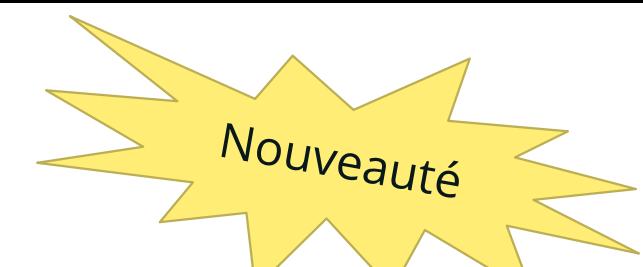

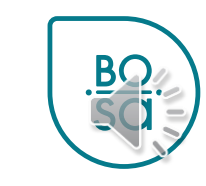

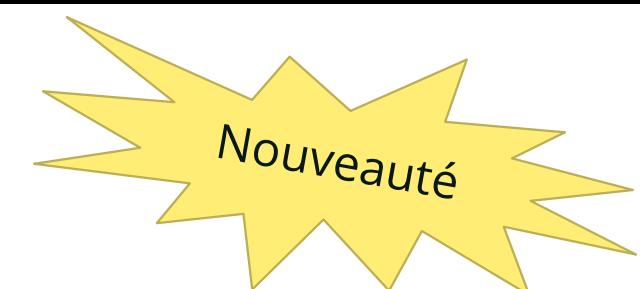

• Écran d'accueil comportant le bloc « My team calendar »

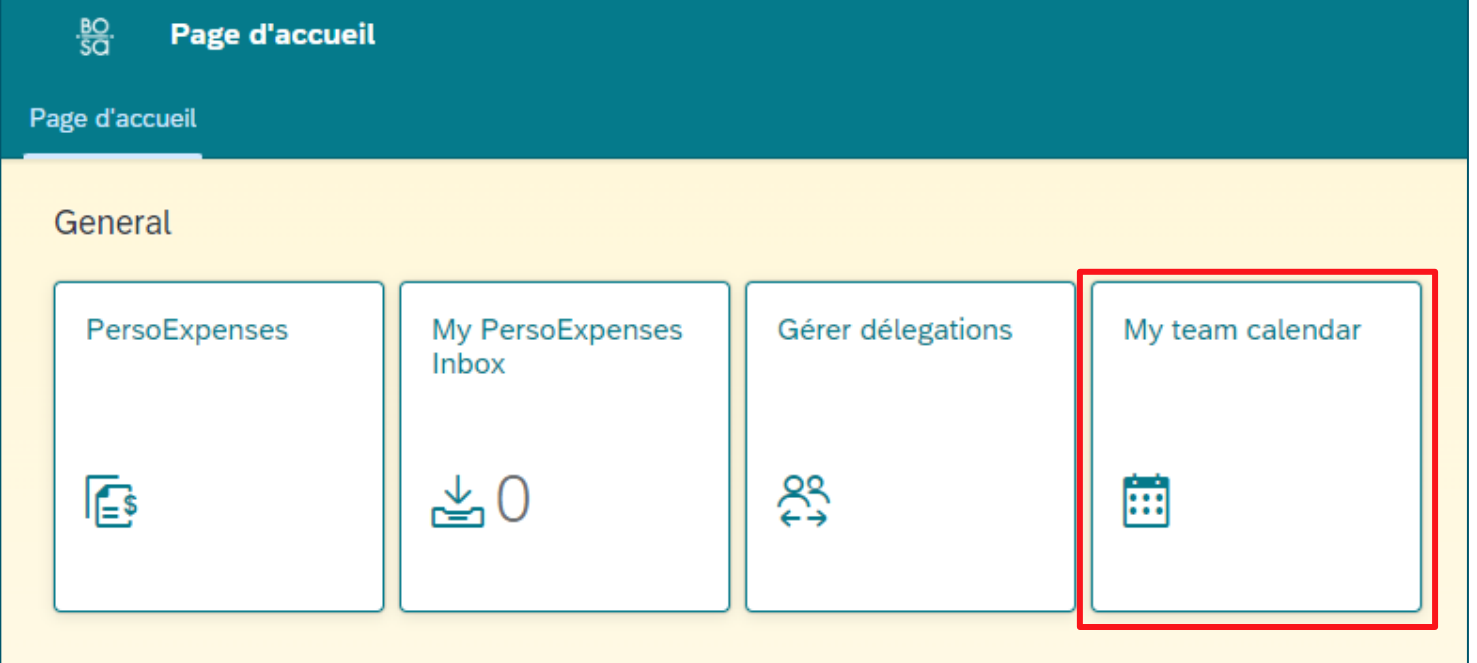

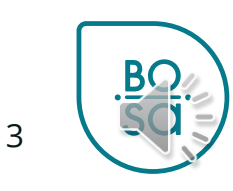

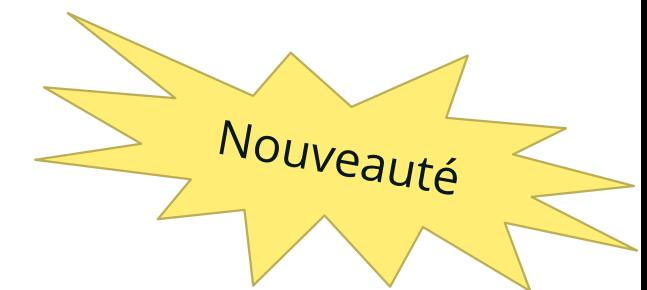

### • Écran visible par un collaborateur

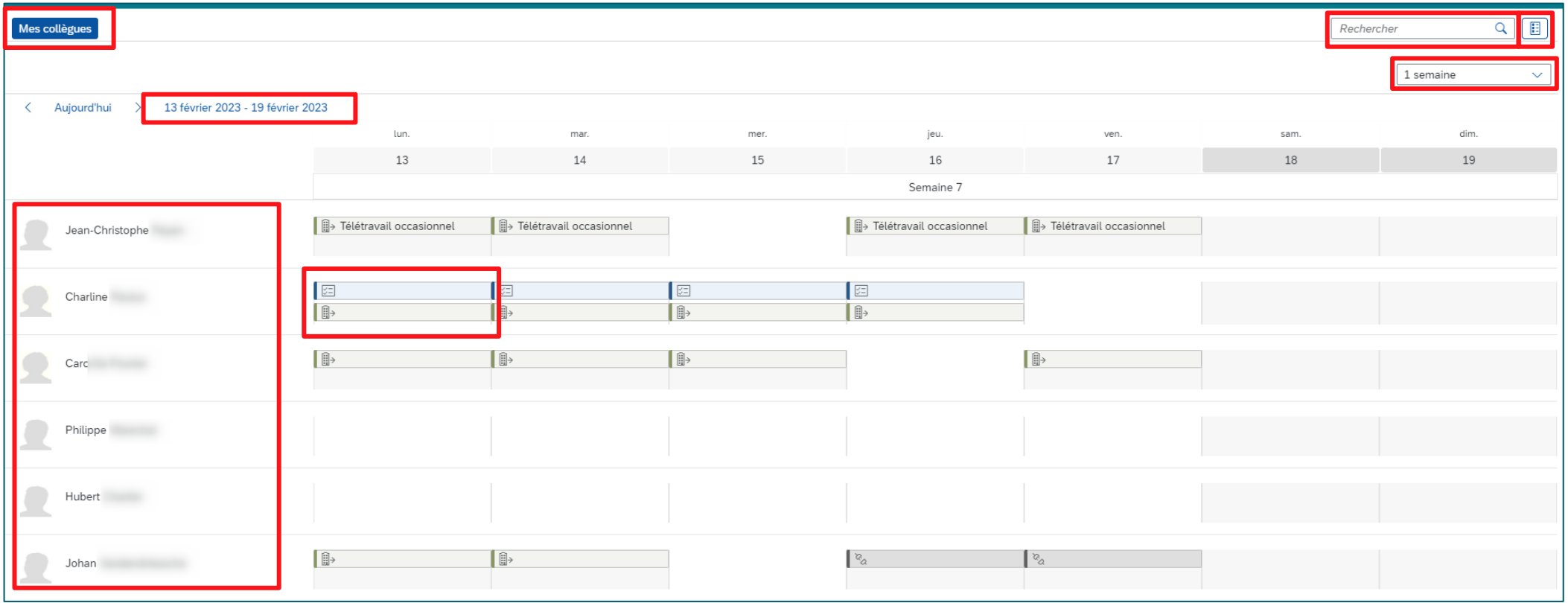

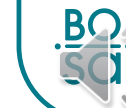

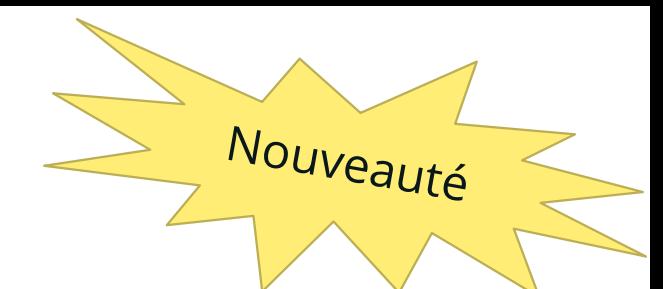

### • Ecran visible par un chef

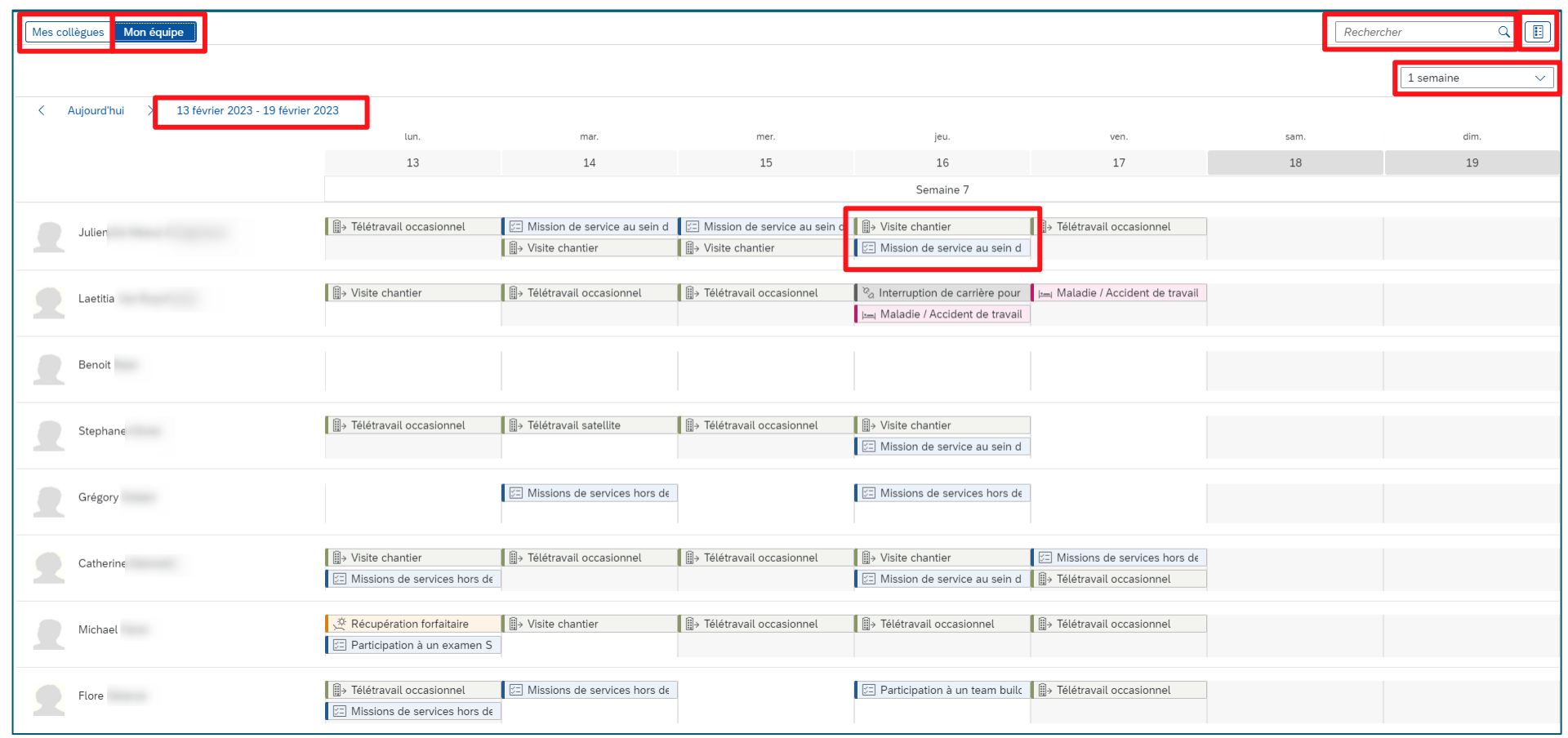

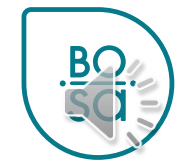

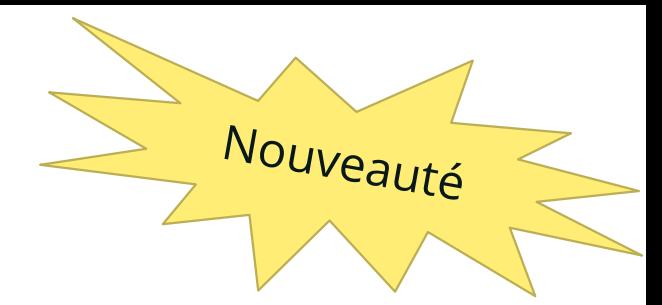

- Ecran visible par un chef (N)
	- Onglet « mes collègues » : visibilité des collaborateurs qui ont le même N+1 que le chef (N)

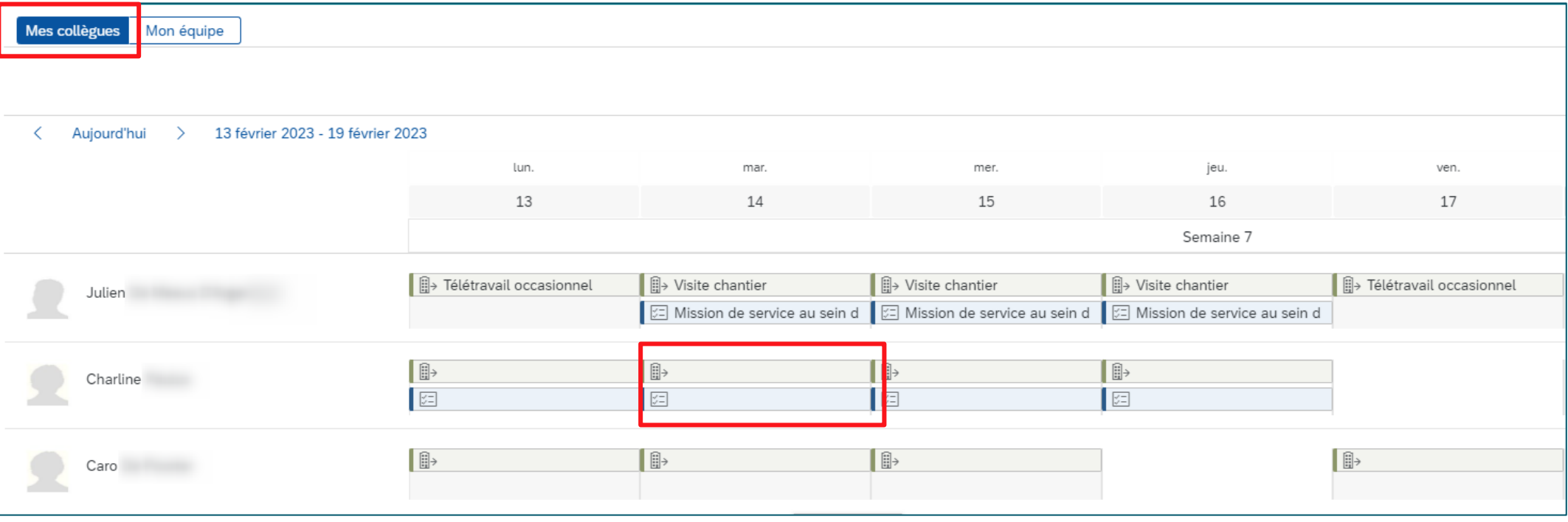

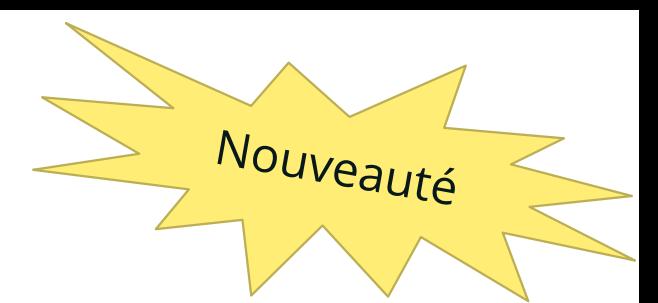

### • Ecran visible par un chef (N)

- Onglet « mon équipe » : visibilité des collaborateurs de son équipe
- Le détail des prestations est visible (cf [slide 11\)](#page-10-0)

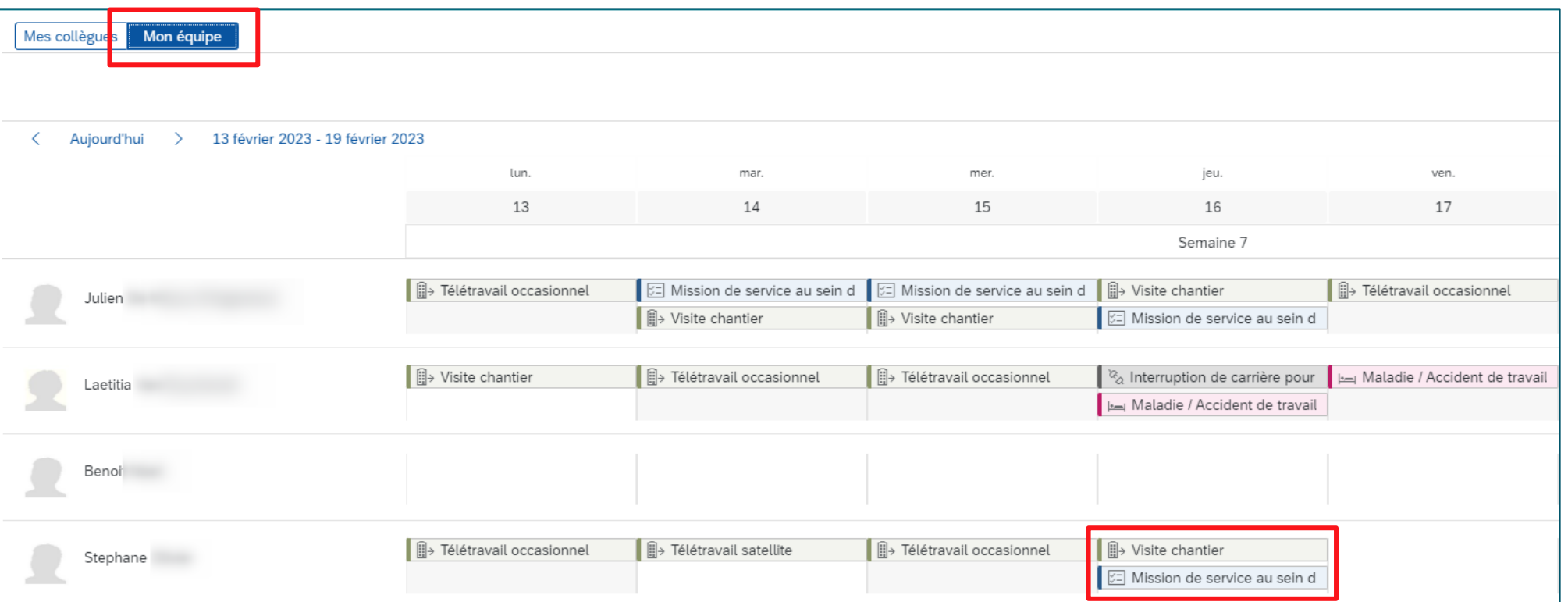

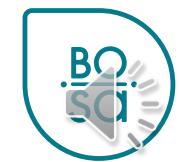

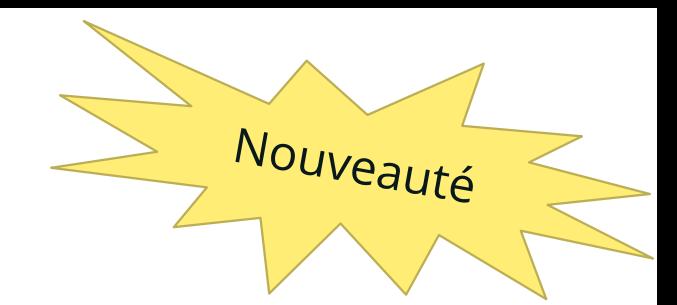

• Choisir la période souhaitée sur le calendrier

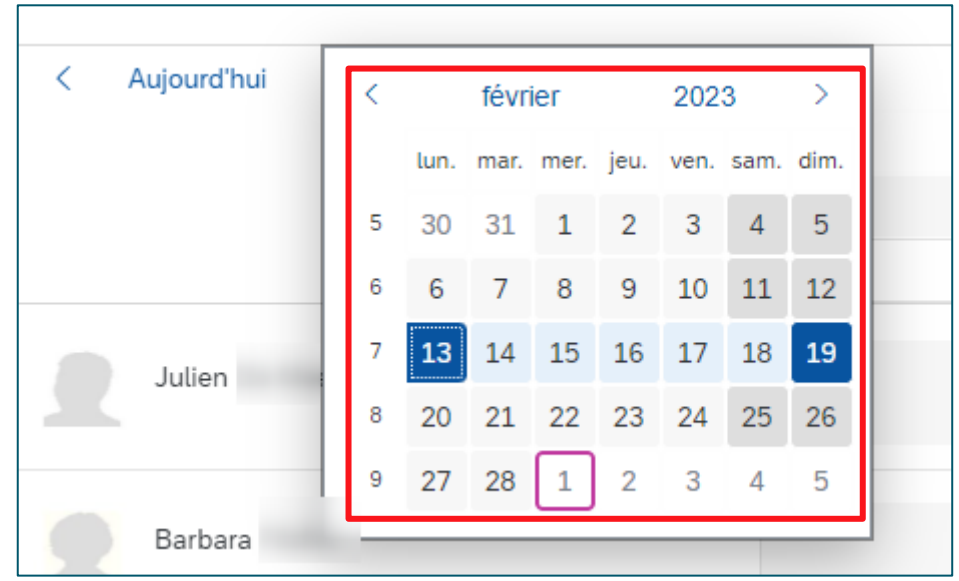

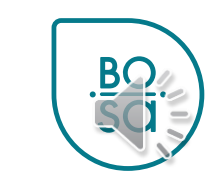

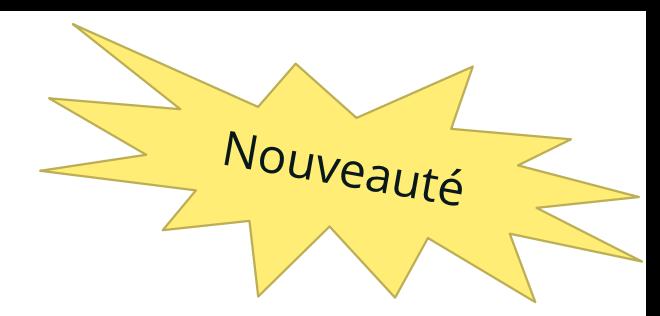

#### • Choisir la vue souhaitée dans le menu déroulant

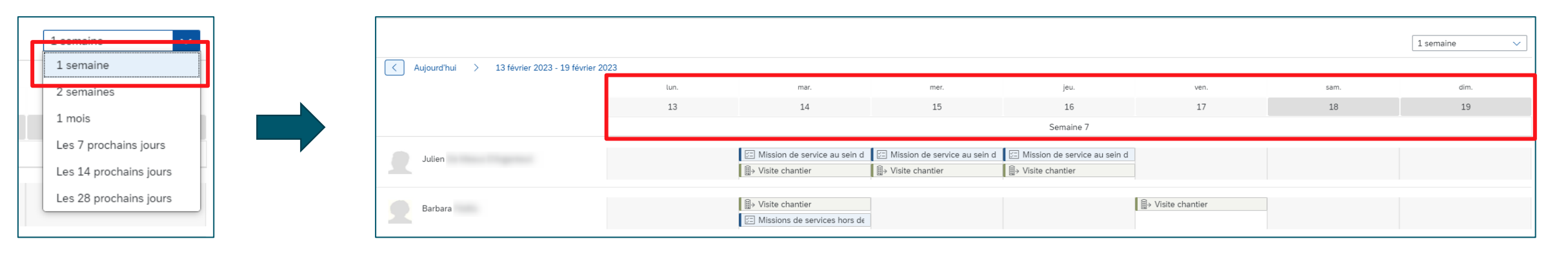

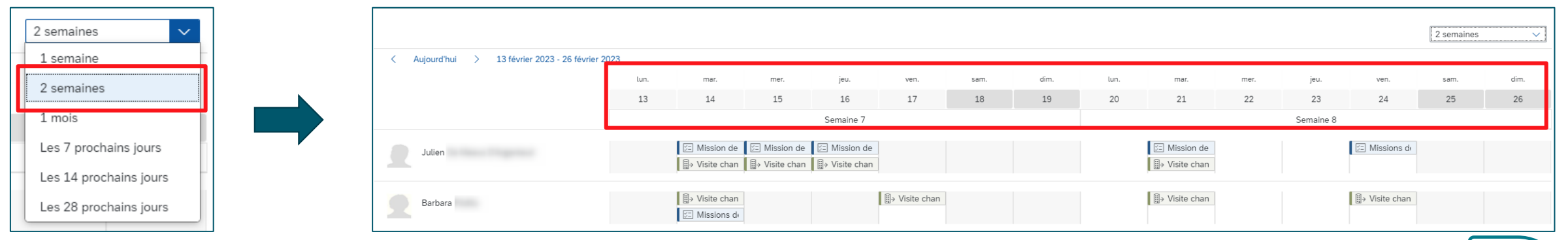

![](_page_8_Picture_5.jpeg)

 $\mathsf{Q}$ 

• Légende du calendrier

![](_page_9_Picture_39.jpeg)

![](_page_9_Picture_3.jpeg)

![](_page_9_Picture_4.jpeg)

Nouveauté

![](_page_9_Picture_5.jpeg)

![](_page_10_Picture_1.jpeg)

- <span id="page-10-0"></span>• Visionner les détails des rubriques en cliquant sur l'étiquette
- **Uniquement visible par le chef**

![](_page_10_Figure_4.jpeg)

![](_page_10_Picture_5.jpeg)